## 动态电路的戴维南分析法及数值可视化模拟\*

付酮程 李 智

(信阳高级中学 河南 信阳 464000) (收稿日期: 2019-12-16)

摘 要:运用戴维南定理处理两例电路动态分析问题,分别从理论计算和 MATLAB电路仿真阐述和验证结 果,将教学中问题的定性讨论下沉至定量计算,给出严谨的解析解,期待激发师生研究型学习的兴趣.

关键词:戴维南定理 动态分析 MATLAB Simulink

戴维南(Thevenin)定理表述任何一个线性含 源二端网络总可以用一个恒压源U、和一个内阻R。 串联来等效代替,替换后电路参数及特性不变,该理 论在复杂电路简化中尤其实用[1~3];Simulink工具 箱中Simscape在电路可视化和数据挖掘中运用广 泛,直观地让学生"看到"动态电路的演变过程,聚 焦极值点和暂态瞬间,有助于学生构建物理情境和 理论验证.

【例 1】如图 1 所示, 定值电阻  $R_1, R_2, R_3, R_4$  的 阻值均为 R<sub>0</sub>,理想电压表读数 U,变化量的绝对值 ΔU,理想电流表读数I,变化量的绝对值 ΔI,在滑动 变阻器的滑动端自右向左滑动的过程中,下列判断 正确的是( )

 $A.U$  增大, $I$ 减小  $\frac{U}{I}$  增大

C. 电源输出功率一定增大  $\frac{\Delta U}{\Delta t}$  $\frac{\Delta C}{\Delta I} < R_0$ 

答案:A,B,D.

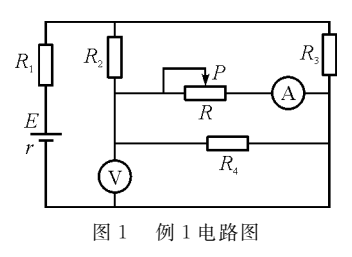

题中选项 A,B,C 可由闭合电路欧姆定律分析 知,I<sub>干路</sub> ↓,U<sub>内</sub> ↓,U<sub>外</sub> ↑,I<sub>R</sub> ↑,I<sub>R</sub> ↓,U<sub>R</sub> ↓,U<sub>R</sub> ↓,I<sub>R</sub> ↑, 故 $I_R$  → ,考虑到 $I_{R_2}$  → ,因此变化幅度 $|\Delta I_{R_4}|$ <  $|\Delta I_{R}|$ ,因此

$$
R_4=R_0=\frac{\Delta U}{\mid\Delta I_{R_4}\mid}>\frac{\Delta U}{\mid\Delta I_{R}\mid}
$$

针对选项D除定性分析外,我们尝试定量计算,计算 过程如下.

以滑动变阻器两端为二端(a,b)网络,其余部 分等效为电压源,外电路仅为滑动变阻器,如图2所 示,由

 $E_d = U_R + Ir_d$ 

知

$$
\left|\frac{\Delta U}{\Delta I}\right| = r_{\rm d} = \left[ (R_1 + r) \frac{N}{R_3} + R_2 \right] / N R_4 =
$$

$$
\frac{2r + 3R_0}{3r + 5R_0} R_0 < R_0
$$

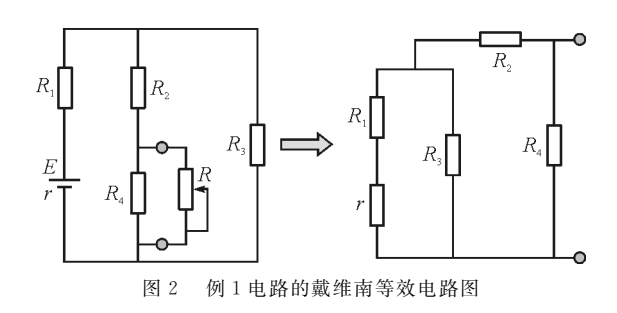

\* 河南省教育科学"十三五"规划重点课题"可视化交互式教育技术在高中物理教学中的应用研究"阶段研究成果,项目编号:[2018]  $IKGHZBSYZX - 027$ 

 $-57 -$ 

作者简介:付酮程(1988 ),男,硕士,中教一级,主要从事高中物理教学与竞赛辅导.

A.A<sup>1</sup> 示数不断减小

B.A<sup>1</sup> 示数先减小后增大

 $C. A<sub>2</sub> 示数不断增大$ 

D.A<sup>2</sup> 示数先增大后减小

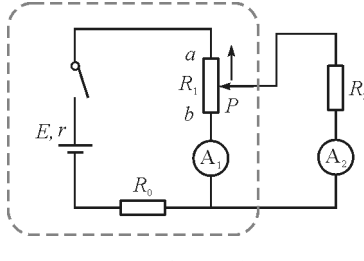

图3 例2电路图

滑动变阻器并联式接法是中学物理常见模型, 随着滑片由b到a滑动,回路串并联电阻变化将影响 干支路电流,这里我们将通过理论计算得出结果.

(1)戴维南定理计算

将图中虚线框中部分等效为二端网,采用等效 电源 $(E_{d},r_{d})$ 替代,电路如图 4 所示,框中部分被  $M$ 和<sup>N</sup> 两端点左侧电路替代:令滑片<sup>P</sup> 及上方部分电 阻为 $R_{1a}$ ,下方至b端电阻为 $R_{1b}$ ( $R_1 = R_{1a} + R_{1b}$ ). 电 路结构为 $R_2 = R_{1b}$  并联后再与 $(r+R_0 + R_{1a})$  串联, 随着滑片向上滑动,R1a 减小R1a 增大;等效电动势 等于原电路 M 和 N 端开路时电压

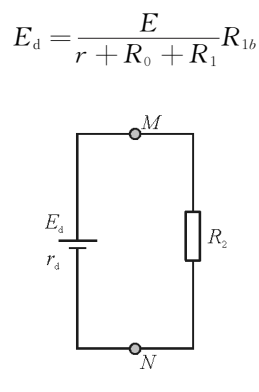

图4 例2电路简化后的等效电路图

等效内阻为左侧网络中电源置零时所对应的无

源网络总电阻,即为 $R_{1a}$ , r及 $R_0$  串联后再和 $R_{1b}$  并 联

$$
r_{\rm d} = R_{1b} \mathop / \mathop / \mathop / \mathop R_{1a} + R_{0} + r) =
$$
\n
$$
\frac{R_{1b} (R_{1a} + R_{0} + r)}{R_{1} + R_{0} + r}
$$

环路电流即通过 $R_2$  的  $I_2$ 

$$
I_{2} = \frac{E_{d}}{r_{d} + R_{2}} =
$$
\n
$$
\frac{ER_{1b}}{R_{1b}(R_{1a} + R_{0} + r) + R_{2}(R_{1} + R_{0} + r)} =
$$
\n
$$
\frac{E}{[r + R_{0} + R_{1a}]\left[\frac{R_{2}}{(R_{1} - R_{1a})} + 1\right] + R_{2}}
$$

当变量R1<sup>a</sup> 减小时电表 A<sup>2</sup> 示数持续增加;考虑 到原电路中 $I_2R_2 = I_1R_{1b}$ ,所以

$$
I_1 = \frac{ER_2}{R_{1b}(R_{1a} + R_0 + r) + R_2(R_1 + R_0 + r)}
$$

由于

$$
R_{1b}(R_{1a}+R_0+r)\leqslant \frac{(R_1+R_0+r)^2}{4}
$$

取等条件

$$
R_{1b} = \frac{r + R_0 + R_1}{2}
$$

即

$$
I_1 \geqslant \frac{4ER_2}{(R_1+R_0+r)(4R_2+R_1+R_0+r)} = I_{1\min}
$$

变化中电表 A1 示数有最小值,示数变化先减后增, 故题目答案为选项 B,C;电路简化后结构清晰,便于 理解且方法通用.

(2)MATLAB仿真模拟

Simulink [4,5] 是 MATLAB中的一种可视化仿 真工具,是基于框图设计环境实现动态系统建模、仿 真和分析的一个软件包;在直流动态电路分析时,首 先在库(Library)中找到元件,按照电路图将元件 连接起来.用传感器测量电流、电压时,需要转换模 块(PS-Simulink Converter)将物理模型信号和仿 真模型信号对接;此外,模拟系统要连接 Solver Configuration模块,注意回路接地.用 MATLAB软 件对例 2 讲行仿真模拟,程序流程图如图 5 所示.

— 58 —

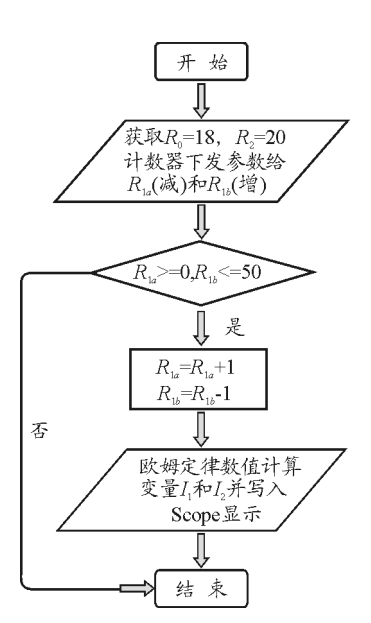

图5 例2MATLAB仿真模拟程序设计流程图 元件参数方面, 直流电压源 $(E = 10 \text{ V}, r = 2)$  $\Omega$ ),电阻 $R_0$ 设为18 $\Omega$ , $R_2$ 设为20 $\Omega$ ,并联式滑动变 阻器R<sup>1</sup> 总电阻50Ω,两电表为标准物理元件.

程序设计方面,涉及电表变量分别为 I1 和 I2, 滑动 变 阻 器  $R_1$  采 用 两 个 可 变 电 阻 (Variable Resistor)构成,对应变量 $R_{1a}$ 和 $R_{1b}$ ,并由计数器(时 间步进为0.1s)分别控制两变量等幅(±1Ω)增减, 其中计数器1数值和定值 50 做差实现 R1a 变量减  $\bigwedge$ ,计数器2赋值实现 $R_1$ , 增加;滑片从 $b$ 到 $a$  对应完 整变化周期为5s, $R_{1b}|t=10t(0 < t < 5)$ ,输出结果 选择2个周期.并联式滑动变阻器元件连接关系如 图6所示.

两电表输出端连接双端示波器,结果由波形面 板(Dashboard)展示出来;仿真结果如图 7 所示.

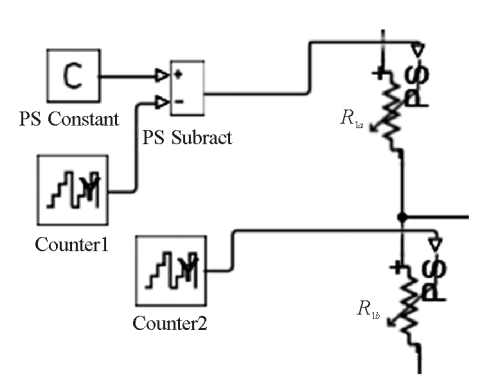

图6 滑动变阻器在Simulink中的实验方法

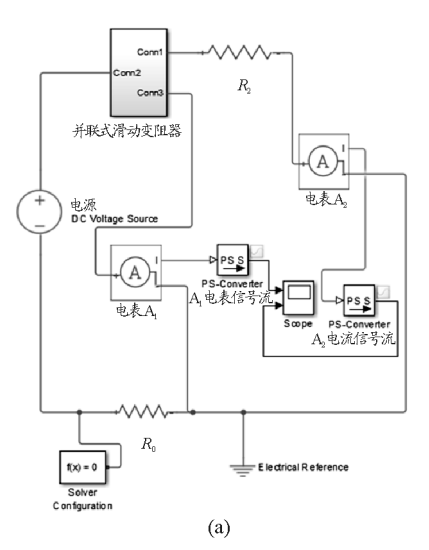

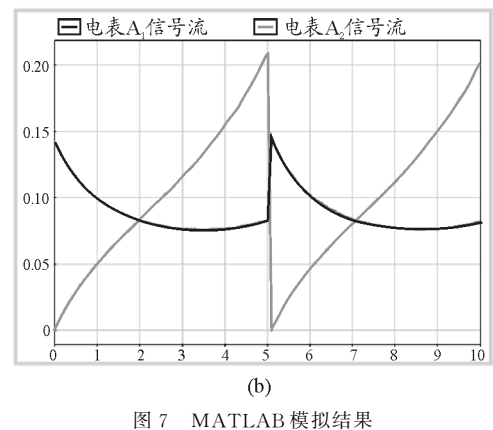

从图中可以看出电表 A<sup>1</sup> 信号流的数值先减后 增,电表 A<sup>2</sup> 信号流持续增加(非线性).将参数代入 理论结果计算得:当

$$
R_{1b} = \frac{2 + 18 + 50}{2} \ \Omega = 35 \ \Omega
$$

此时, I1 有最小值 76.19 mA. 对比示波器面板如图  $8$  所示,可以看到当时间  $t=3.5$  s 时,即  $R_{1b}$  为 35 Ω 时最小电流为0.0762A,模拟结果和理论一致.

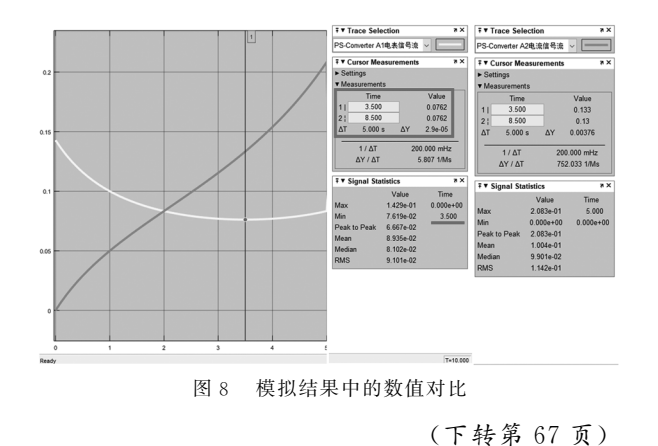

 $-59 -$ 

右的常温下布朗运动现象,在屏幕左边播放,同时在 屏幕右边打开数据采集窗口.用酒精灯对悬浊液进 行加热,对比观察加热前后布朗运动剧烈程度的变 化.

综合以上的分析,可见布朗运动不是固体分子 的运动,也不是液体分子的运动,而是悬浮在液体中 的固体小颗粒的运动,它的无规则运动反映了液体 分子的无规则运动.而且温度越高布朗运动越剧烈. 悬浮颗粒越小,布朗运动越明显.

## 3 实验效果评价

(1)实验时将数码显微镜连接电脑并投影,全 班学生可以很清楚地观察到实验现象,这就使得实 验由学生单个观察转换为学生在课堂上实时共同观 察,并且使得课堂上教师进行实时分析讲解成为可 能,这不仅使实验更加直观化、普及化,而且极大地 激发了学生的学习兴趣,提高了课堂效率,增强了课

(上接第59页)

运用戴维南定理简化分析动态电路,能够快速 获得解析解,电路结构简单明了.新课程教学实践中 牵引学生借由理论分析到数值模拟,能很好地帮助 学生构建可视化的"物理情景"[8],让繁复多变的电 路参数和临界结点在学生脑中活络起来,深化对问 题的洞察能力.

## 参 考 文 献

- 1 姚春贤.戴维南定理及"使用条件"在最大功率传输问题 中的应用[J]. 物理教学, 2019(01): 6~8, 42
- 2 李璟.戴维南定理和诺顿定理在高中物理电学中的妙用  $\lceil$  J]. 物理教学, 2017(09): 13 ~ 15

堂教学效果.

(2)对布朗运动的研究对象的分析,让学生突 破难点,认识到:布朗运动不是固体分子的运动,也 不是液体分子的运动,而是固体小碳粒的运动,它间 接反映液体分子无规则运动的特点.

(3)利用 Tracker软件追踪小碳粒的运动情况, 可以很直观地说明小碳粒在做无规则的运动.

通过实验改进,使学生能更容易理解布朗运动 及其产生原因,有助于学生建立正确的物质观,同时 在教学过程中也关注了学生科学思维和科学探究能 力的培养.

## 参 考 文 献

- 1 赵云.利用时代性课程资源优化高中物理教学的探索与 实践[D].呼和浩特:内蒙古师范大学,2007
- 2 陈海,李龙贵,侯刚.布朗运动的实验改进[J].实验教学 与仪器,2005(12): 18
	-
- 3 郑维民,苏成仁.线性电路中基尔霍夫定理与戴维南诺顿 定理的等效性研究[J]. 大学物理实验, 2016(05): 22 ~ 25
- 4 李岷钊. 基于 Simulink 跟踪微分器的仿真分析[J]. 集成 电路应用,  $2019(08)$ :  $100 \sim 101$
- 5 李 献,骆 志 伟,于 晋 臣.MATLAB/Simulink 系 统 仿 真 [M].北京:清华大学出版社,2017
- 6 邢为民.分压式电路中滑动变阻器选择的定量分析[J]. 中学物理(高中版),2017,35(6):30
- 7 王坤.一个推论解决电路的动态分析问题[J].中学物理 (高中版),2012,30(10):80
- 8 张文文.基于问题情景的高中物理教学改革探究[J].理 化生教学与研究,2019,05(33):169

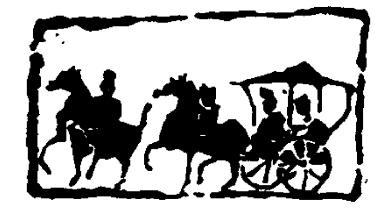